# **7 façons de tirer le meilleur parti du menu Démarrer de Windows 11**

*Le menu Démarrer de Windows 11 est le hub principal de votre PC. Voici comment en tirer le meilleur parti.*

Amatya Kulkarni :

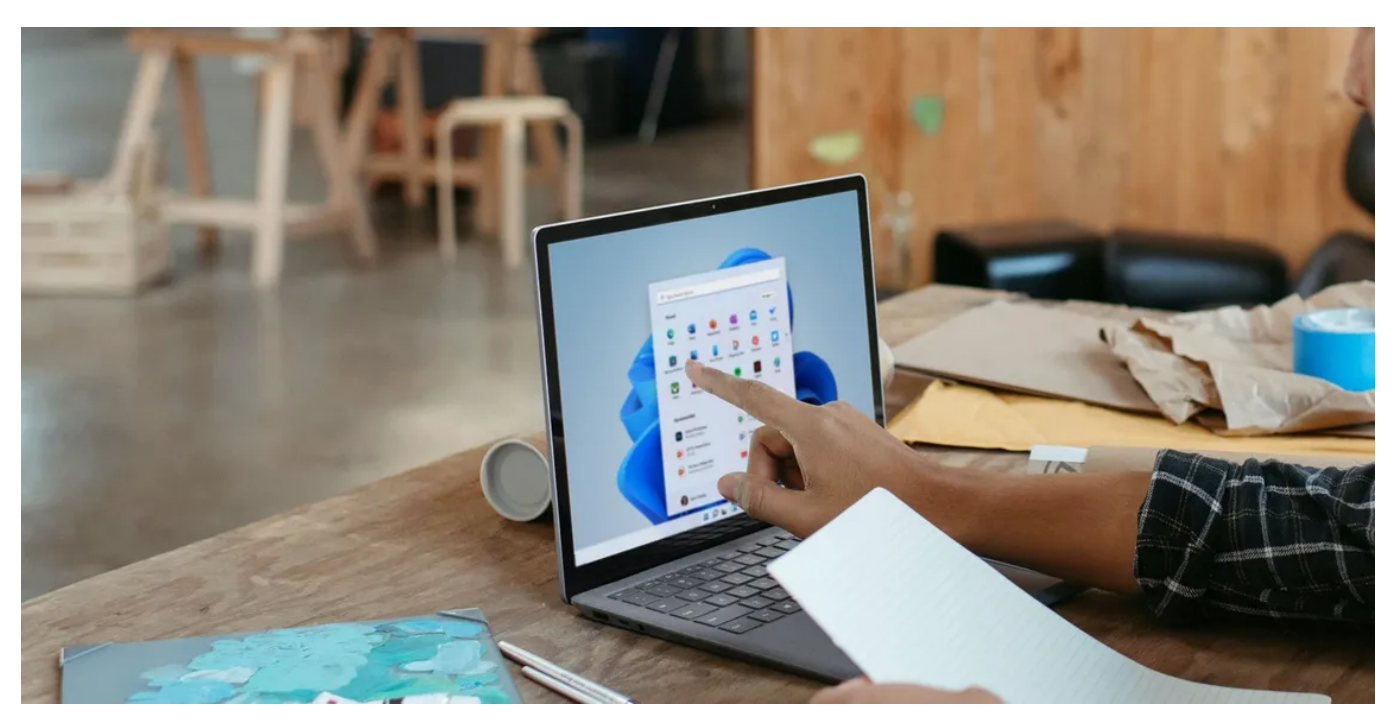

Le menu Démarrer est l'une des caractéristiques emblématiques du système d'exploitation Windows depuis des années. Il a été conçu pour apporter plus d'accessibilité au système d'exploitation, facilitant ainsi beaucoup de choses sur Windows. Le menu Démarrer s'est amélioré avec le temps, et celui de Windows 11 est encore plus fonctionnel avec de nombreuses fonctionnalités.

Dans cet article, nous allons vous guider à travers les façons dont le menu Démarrer dans Windows 11 peut vous être utile lors de l'utilisation de votre PC.

## **1. Rechercher des applications, des fichiers et des paramètres**

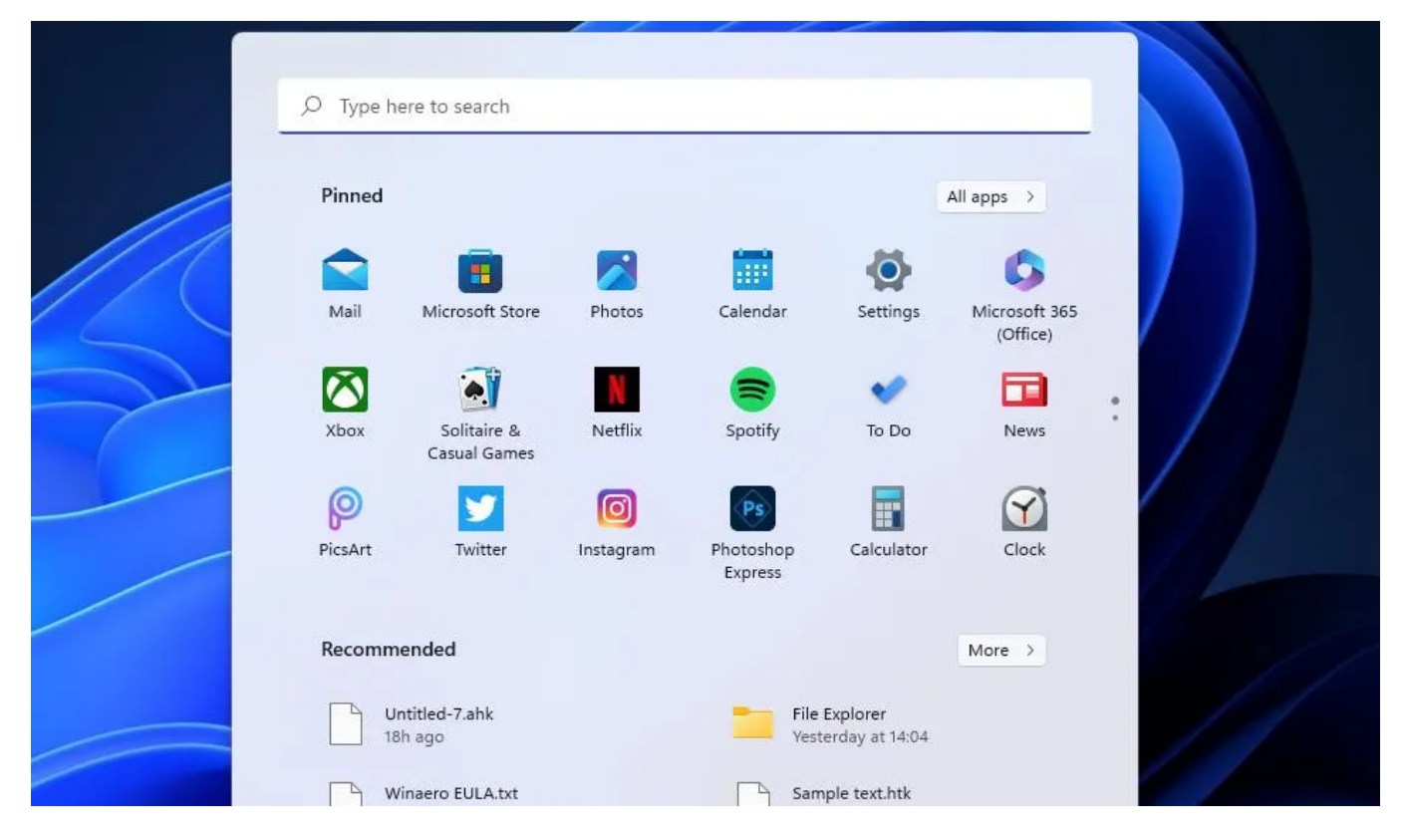

Windows 11 dispose d'une fonctionnalité de recherche qui vous permet de rechercher des fichiers, des applications et des paramètres sur votre PC.

Si vous avez utilisé Windows 10 et une version antérieure, la recherche dans Windows 11 devrait vous être familière.

Cependant, le menu Démarrer de Windows 11 est différent de toutes les autres versions précédentes de Windows, et il dispose également d'une barre de recherche dédiée.

Au lieu de rechercher vos fichiers dans l'application Explorateur de fichiers, tapez le nom de votre fichier sur votre clavier et ouvrez-le rapidement.

Cela vous fait gagner du temps, même si vous devez vous souvenir de ce que vous recherchez. En outre, vous pouvez essayer [de corriger la recherche dans Windows 11 si elle n'affiche pas de résultats](https://www.makeuseof.com/windows-search-not-showing-results/).

### **2. Épinglez vos applications préférées dans le menu Démarrer**

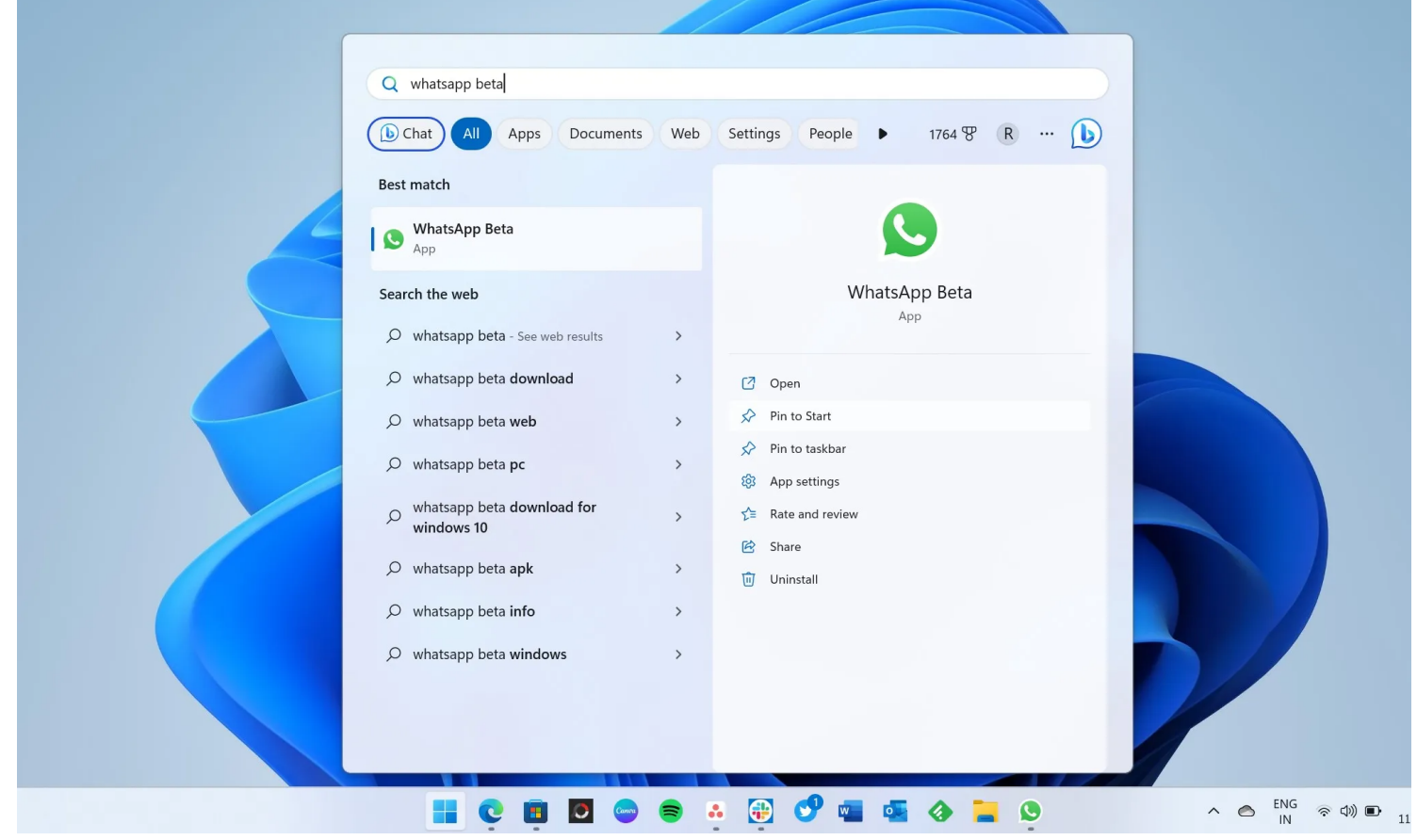

Le menu Démarrer de Windows 11 peut faciliter l'accès à toutes vos applications préférées sur votre PC.

Une grande partie du menu Démarrer affiche toutes vos applications épinglées.

Vous pouvez également les détacher.

Si vous n'aimez pas quelque chose, vous pouvez le détacher et épingler les autres applications que vous trouvez plus importantes.

Comme la barre des tâches, le menu Démarrer de Windows 11 vous donne également un accès rapide à vos applications préférées en vous permettant de les épingler.

Si votre liste d'applications favorites est trop longue, vous pouvez créer un dossier d'application dans le menu Démarrer.

Vous pouvez épingler certaines de vos applications préférées à la barre des tâches pour y accéder facilement.

[La fonctionnalité d'épinglage dans Windows 11 est puissante et vous pouvez épingler presque n'importe quoi à la barre des tâches](https://www.makeuseof.com/windows-11-taskbar-pin-almost-anything/) Windows.

### **3. Déplacer les icônes des applications et créer des dossiers**

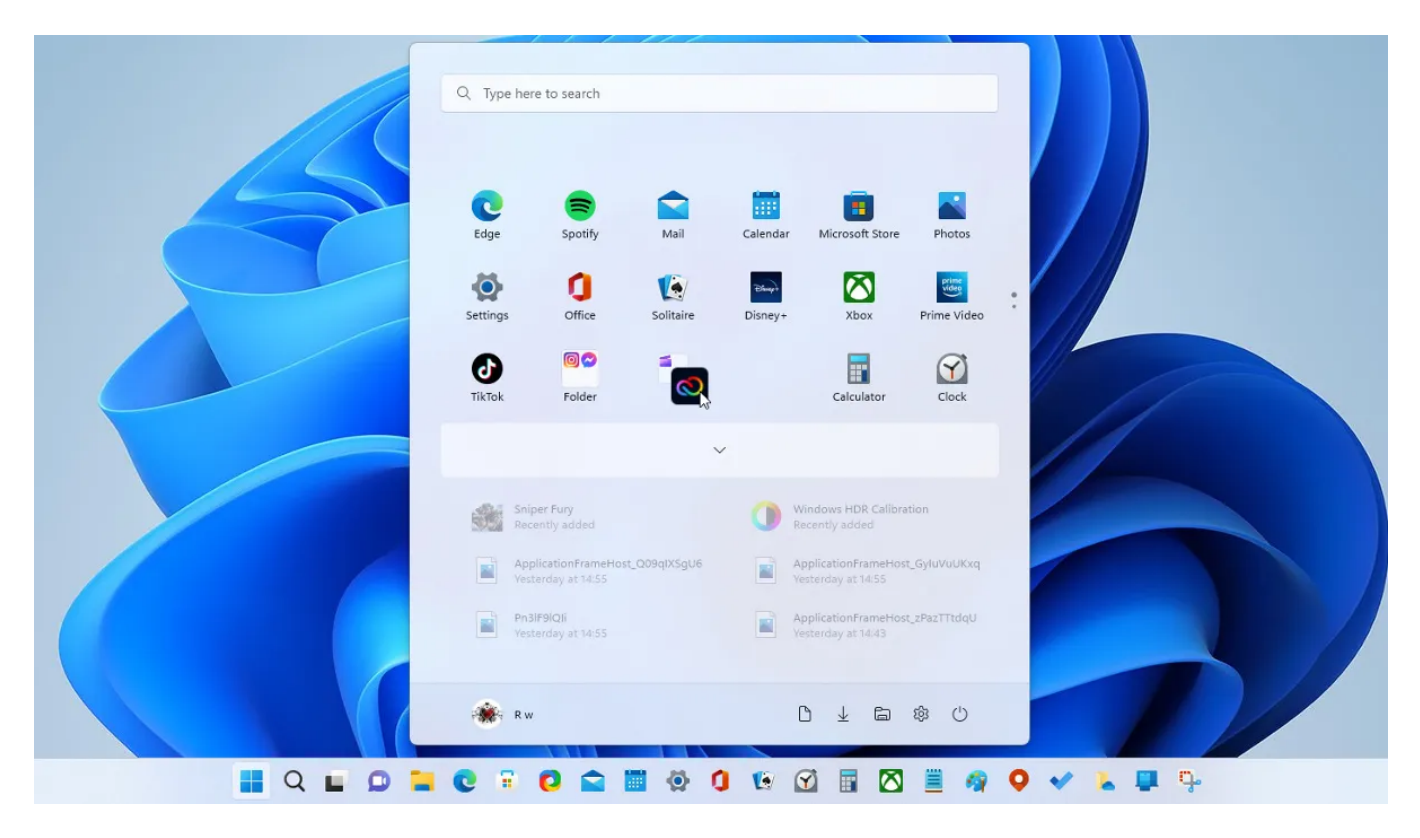

Vos applications les plus importantes doivent apparaître sur la première ligne de la section **Épinglé** du menu Démarrer, ce qui vous permet de les repérer rapidement.

Mais si vous souhaitez modifier la disposition des applications épinglées, vous pouvez faire glisser l'icône de l'application et la placer ailleurs dans la section **Épinglée**.

Vous pouvez également créer un dossier d'application en regroupant plusieurs applications dans un seul dossier dans le menu Démarrer.

### **4. Ouvrez les fichiers d'applications récemment ouverts en un clic**

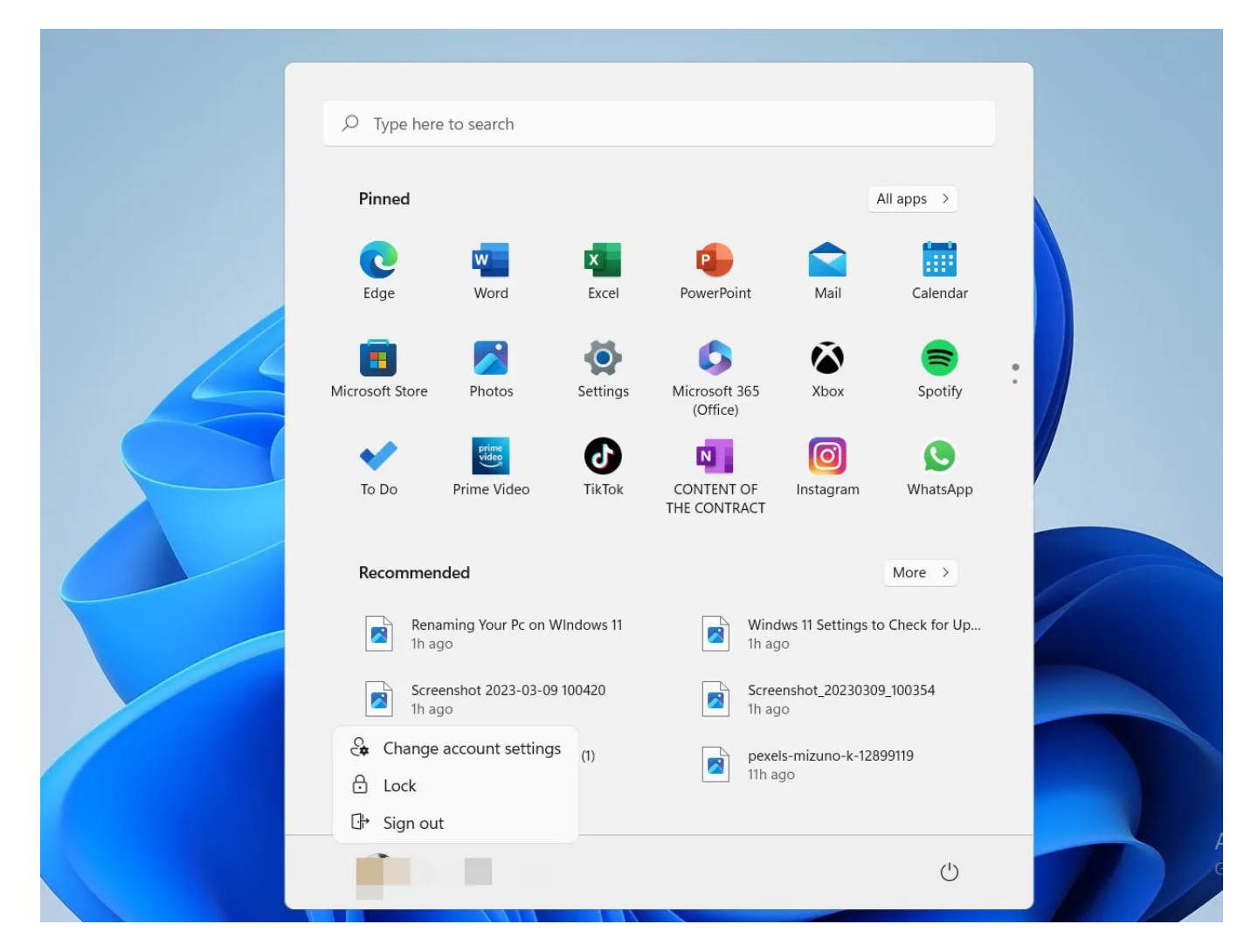

Le menu Démarrer de Windows 11, par défaut, affiche les applications épinglées et le contenu recommandé, que vous pouvez facilement repérer en bas.

La section **Recommandé** est l'endroit où vous obtenez une liste de tous les fichiers que vous avez ouverts récemment et des applications récemment ajoutées, ce qui vous permet d'y accéder plus facilement en un seul clic.

La section **Recommandé** comprend également une option Plus, qui vous amène à une longue liste de fichiers ouverts récemment.

Si vous souhaitez accéder aux fichiers et dossiers ouverts il y a quelques jours, n'hésitez pas à consulter la liste complète.

Cependant, certaines personnes n'aiment pas que quoi que ce soit apparaisse dans la section de contenu recommandé.

Si vous êtes l'un d'entre eux, la page de démarrage de l'application Paramètres vous aidera à désactiver l'affichage du contenu recommandé dans le menu Démarrer.

#### **5. Le menu Démarrer affiche la liste des applications installées dans Windows 11**

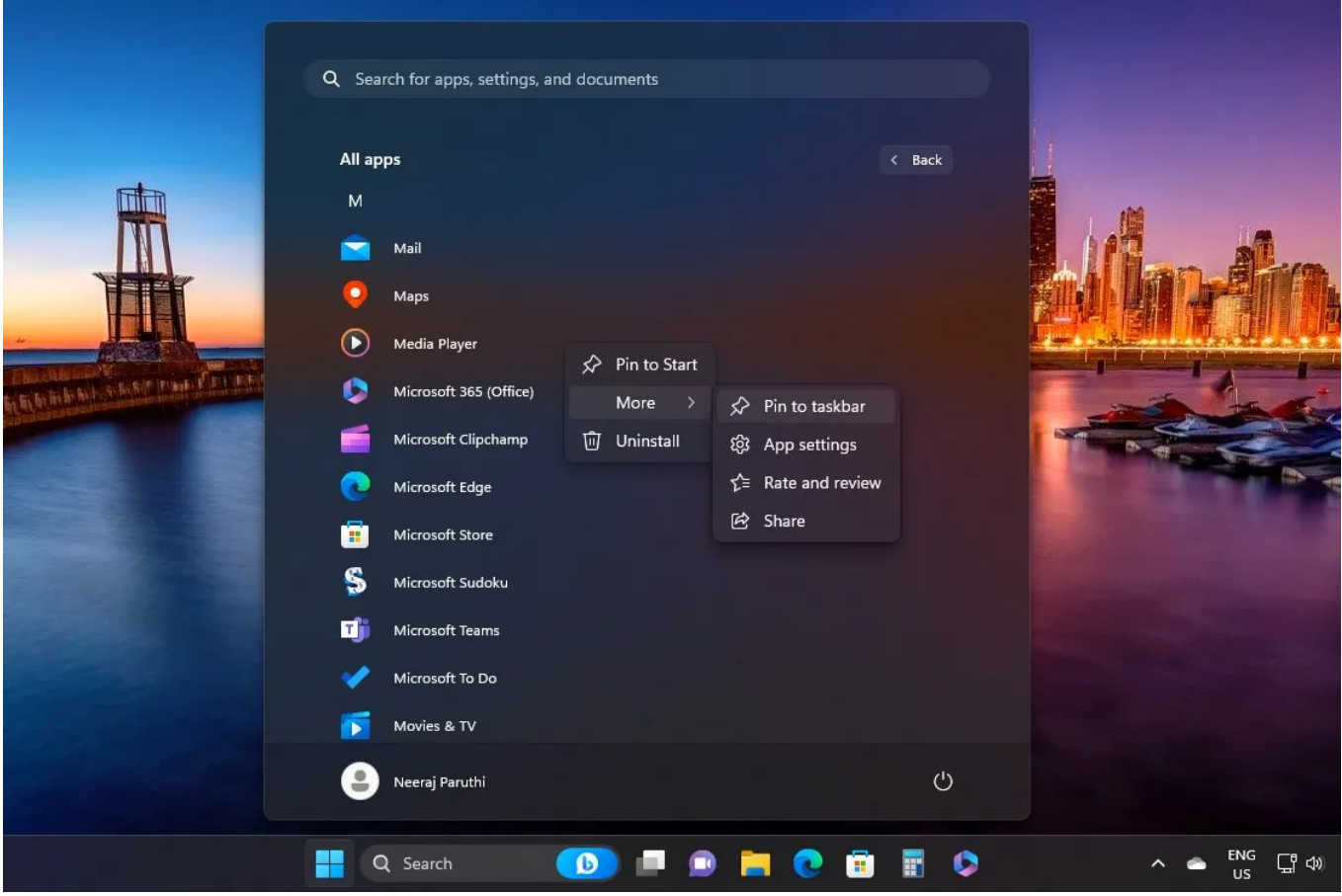

Si vous vous demandez si une application particulière est installée sur votre PC et que vous ne vous souvenez pas de son nom, vous devez cliquer sur **Applications d'application** en haut à droite du menu Démarrer.

Cela vous apportera la liste complète des applications installées sur votre PC, y compris celles installées en dehors du Microsoft Store. Si vous ne trouvez pas l'application que vous recherchez, vous ne l'avez pas sur votre PC.

Si vous vous souvenez de la première lettre de cette application, vous pouvez cliquer sur n'importe quel alphabet dans **Toutes les** applications et sélectionner la première lettre pour obtenir une liste des applications qui commencent par elle. C'est plus facile de cette façon au lieu de faire défiler avec votre souris.

#### **6. Modifier la position du menu Démarrer**

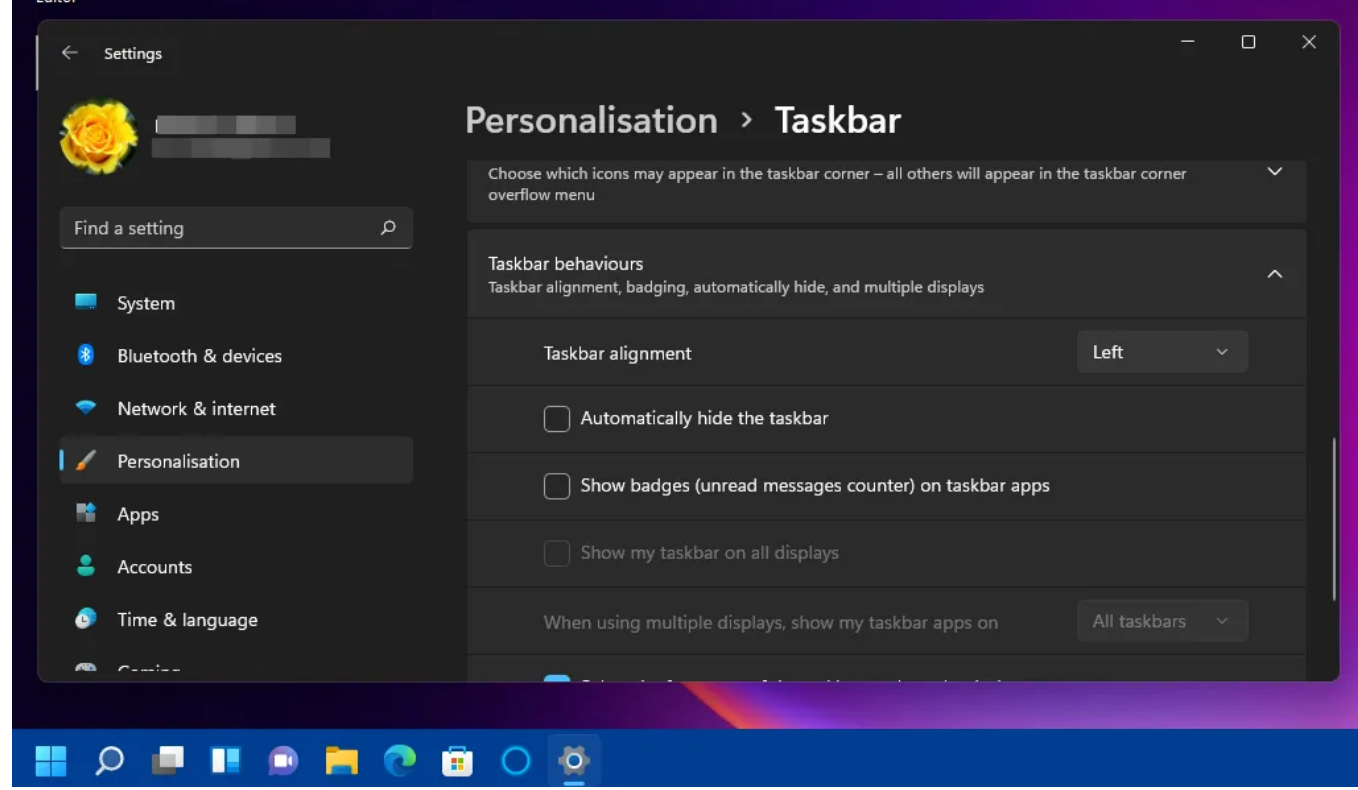

Windows 11 a introduit des changements massifs dans le menu Démarrer, y compris la possibilité de changer sa position.

Vous pouvez modifier l'alignement de la barre des tâches à partir de l'application Paramètres et déplacer le menu Démarrer vers la gauche ou le centre.

Aucune version précédente de Windows ne permettait aux utilisateurs de modifier la position du menu Démarrer au centre, ce qui était l'une des raisons pour lesquelles la barre des tâches Windows était très différente de l'expérience du Dock macOS.

Pour modifier la position, ouvrez l'application Paramètres en appuyant sur **Win + I**, accédez à **Personnalisation**, puis cliquez sur **Barre des tâches**.

Maintenant, faites défiler vers le bas et trouvez le menu déroulant Alignement de la barre des tâches dans Comportements de la barre des tâches.

Vous pouvez définir l'alignement de la barre des tâches sur Gauche ou Centre.

### **7. Modifier les paramètres du compte et corriger les erreurs de compte à partir du menu Démarrer**

S'il y a un problème avec votre compte dans Windows 11, le menu Démarrer affichera des notifications vous demandant de les corriger.

C'est le moyen le plus simple de savoir s'il y a des erreurs et d'agir en conséquence.

En outre, le menu Démarrer affiche l'icône de profil en bas, et cliquer dessus ouvrira la page **Vos informations** dans l'application Paramètres.

Vous y trouverez des liens importants, dont un pour créer un nouveau compte Microsoft. Vous pourrez également modifier l'image de profil de votre compte Microsoft à partir de la page Informations sur le compte.

Cependant, il est important de noter que vous pouvez désactiver les notifications de compte pour qu'elles apparaissent dans le menu Démarrer.

Encore une fois, vous devez accéder à la page de démarrage de l'application Paramètres et la désactiver.

#### **Le menu Démarrer dans Windows 11 est digne d'éloges ... Mais ne comptez pas trop dessus**

Quand quelque chose promet beaucoup de choses, nous avons tendance à trop compter dessus.

Bien que le menu Démarrer puisse faciliter beaucoup de choses, il existe d'autres moyens de faciliter les choses que ce que propose le menu Démarrer emblématique.

Par exemple, au lieu d'ouvrir vos applications préférées à partir du menu Démarrer, épinglez-les à la barre des tâches et obtenez un accès en un clic quand vous le souhaitez..

*Recherche et mise en page: Michel Cloutier CIVBDL 20230724 "C'est ensemble qu'on avance"*